Stredná priemyselná škola elektrotechnická, Komenského 44, 040 01 Košice

# **Riadenie otáčok spaľovacieho motora pomocou mikropočítača**

Košice 2023 Riešiteľ: Dávid Gajdoš, IV.E

# **Čestné vyhlásenie**

Čestne vyhlasujem, že prácu na tému "Riadenie otáčok spaľovacieho motora" som vypracoval samostatne a s použitím uvedenej literatúry.

V Košiciach 6.3.2023

...................................................

## **Obsah**

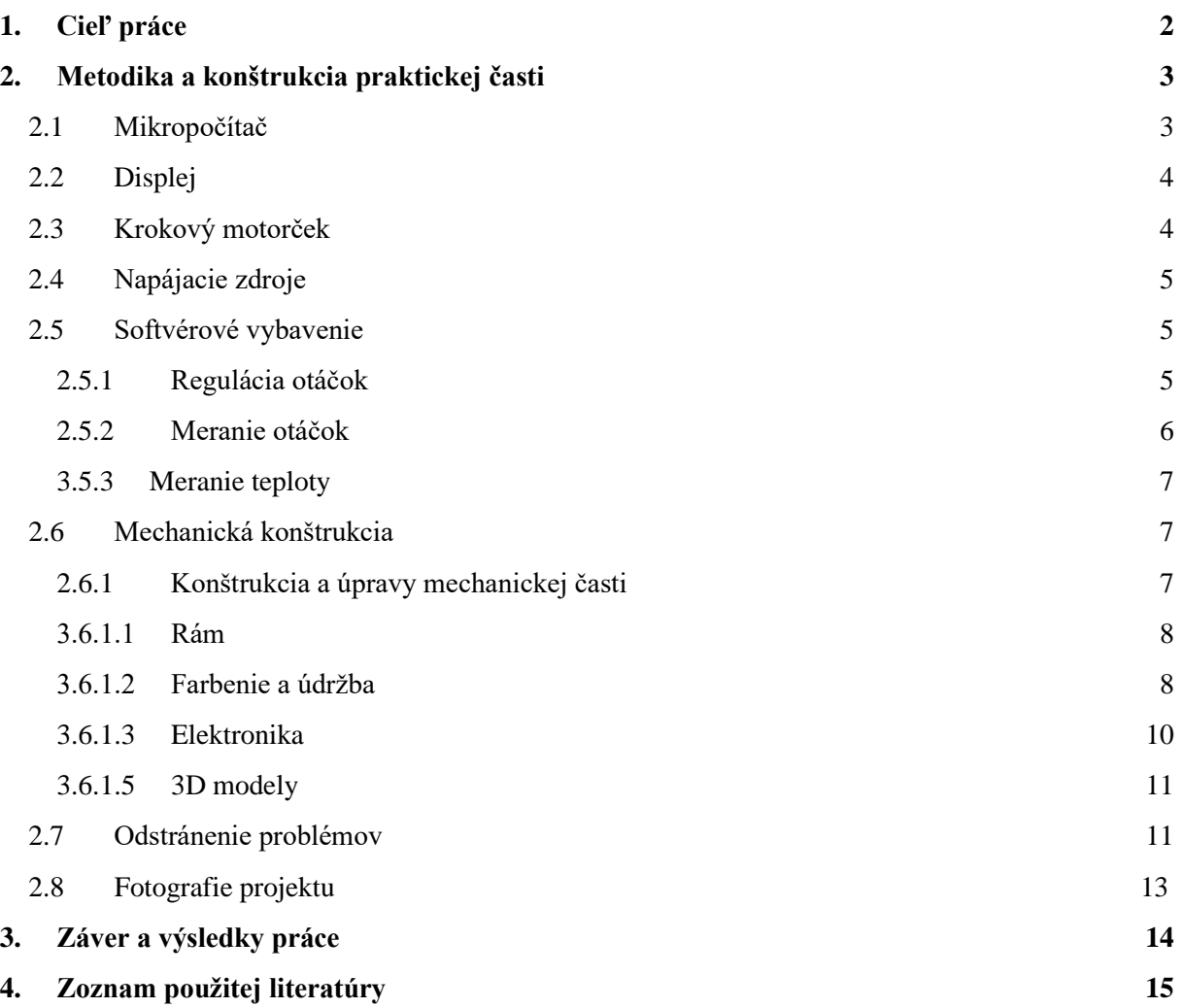

## **Úvod**

Regulácia otáčok je dnes už základom pre väčšinu točivých strojov, či už sa jedná o elektrické alebo spaľovacie motory. V minulosti tento pojem zohrával hlavnú úlohu najmä čo sa týka efektívnosti, no v dnešnej dobe nachádza svoje využitie hlavne v ekonomike, v dôsledku vysokých cien energií a pohonných hmôt.

Rozhodol som sa vyhotoviť zariadenie, ktoré bude mať kladný vplyv na oblasť ekonomiky, respektíve ktoré nebude náročné na spotrebu pohonných hmôt. Ako ďalšie požiadavky som si určil to, aby moje zariadenie bolo jednoduché na ovládanie, cenovo dostupné a zároveň dostatočne presné.

### <span id="page-4-0"></span>**1. Cieľ práce**

Cieľom práce bolo zostrojiť prístroj určený na reguláciu otáčok v mojom prípade spaľovacieho motora. Ide o prístroj, ktorý sa skladá z mikropočítača, LCD displeja, Hallovho senzoru, tepelného senzoru, krokového motoru a tlačidiel. Pomocou príslušného programu je schopný na LCD displej vypísať aktuálne otáčky, zadať požadované otáčky a následne ich regulovať pohybom krokového motorčeka. Ďalej týmto prístrojom vieme sledovať aj teplotu spaľovacieho motora pomocou tepelného senzoru. Tepelný senzor som do tohto zariadenia zaradil z dôvodu bezpečnosti a lepšej predstavy ako sa mení teplota vzhľadom na zmenu otáčok. Tento prístroj som vyhotovil tak, aby bol pre používateľa jednoduchý na ovládanie a zároveň aj dostatočne presný.

Ďalej bolo cieľom práce vysvetliť fungovanie jednotlivých častí a popísať proces výroby tohto zariadenia.

### <span id="page-5-0"></span>**2. Metodika a konštrukcia praktickej časti**

#### <span id="page-5-1"></span>**2.1 Mikropočítač**

Ako mikropočítač som zvolil Arduino Uno. Tento mikropočítač som využil preto, lebo ponúkal všetko to, čo som na realizáciu tohto projektu potreboval. Jeho pre niekoho možno zanedbateľnou, no pre mňa kľúčovou výhodou oproti napríklad jeho menšej verzii Arduino Nano je, že ponúka väčší počet pinov, ako spomínaný mikropočítač. Zároveň je potrebné spomenúť, že na svoju činnosť potrebuje minimum elektrickej energie, čo je zo strany ekonomiky vnímane len kladne.

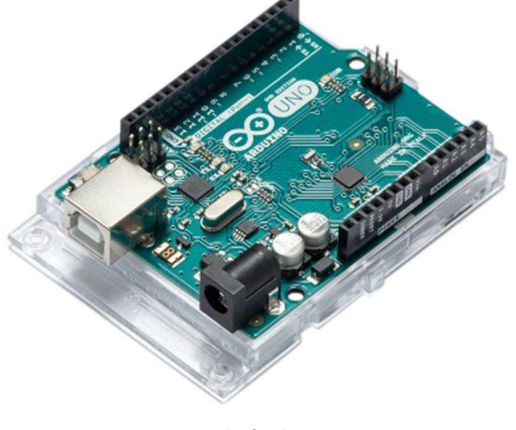

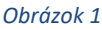

Jeho ďalšou výhodou je, že je možné ho programovať vo virtuálnom prostredí Arduino IDE, ktoré zahŕňa viacero spôsobov samotného programovania. Arduino spoločne s jeho virtuálnym prostredím taktiež umožňuje pridávanie knižníc, ktoré som využil pre zjednodušenie programu.

Knižnice slúžia na jednoduchšiu komunikáciu medzi programátorom a samotným mikropočítačom pri zápise kódu, respektíve sa v nich nachádza už predom pripravený program, pre daný modul s ktorým pracujem.

#### <span id="page-6-0"></span>**2.2 Displej**

Pri podmienke jednoduchého a prehľadného ovládania je potrebné uvažovať aj nad odozvou od zariadenia smerom k používateľovi. Na splnenie tejto podmienky bol použitý LCD displej formátu 20x4 znakov. Takýto displej plne vyhovuje mojím požiadavkám. Dokáže zobrazovať štyri údaje naraz a použil som ho na zobrazenie aktuálnych otáčok, požadovaných otáčok a teploty motora.

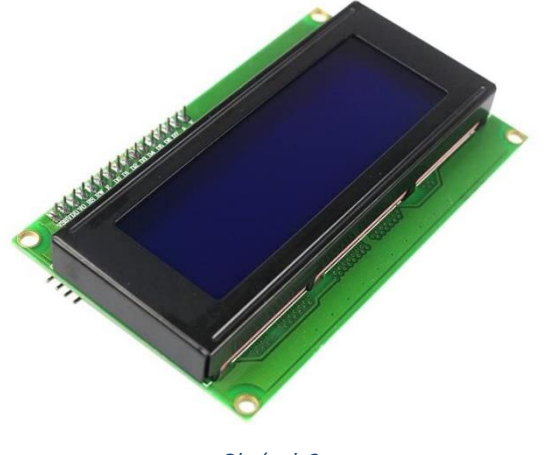

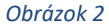

Jeho výhodou je, že je pomerne jednoducho ovládateľný a z hľadiska zapojenia vyžaduje minimálne množstvo vodičov v porovnaní s ekvivalentným sedem segmentovým displejom.

#### <span id="page-6-1"></span>**2.3 Krokový motorček**

Krokový motor je synchronný stroj, zväčša napájaný jednosmerným prúdom.

Magnetické pole v motore je generované postupným napájaním jednotlivých pólových dvojíc. Pohyb rotora krokového motoru je pri nízkych otáčkach nespojitý, rotor sa pohybuje medzi stabilnými polohami vždy v určitom uhle, respektíve sa pohybuje v krokoch.

Pre tento projekt som vybral jeden z najznámejších a zároveň najdostupnejších krokových motorčekov a to model 28BYJ-48. Tento krokový motor som zvolil, pretože ponúka všetko to, čo potrebujem.

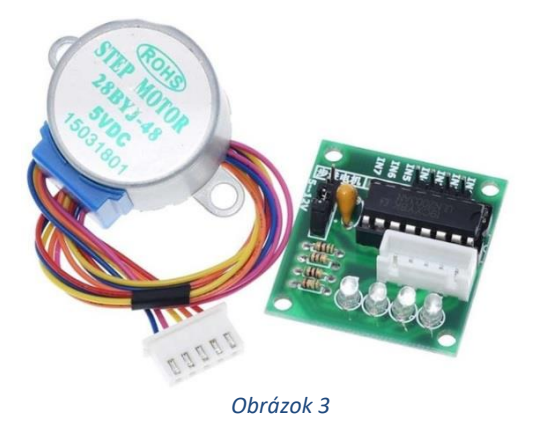

Tento krokový motor je unipolárneho typu. Motor pracuje na štyri fázy a jeho krútiaci moment dosahuje hodnotu 34N/m.

#### <span id="page-7-0"></span>**2.4 Napájacie zdroje**

Ako napájacie zdroje jednosmerného prúdu som použili 9V alkalickú batériu, ktorá napája Hallov senzor. Napájanie Arduina a krokového motorčeka zabezpečuje laboratórny zdroj. Pôvodný plán bol mikropočítač napájať pomocou transformátora a usmerňovača, ktorý mal pozostávať zo 4 diód v mostíkovom zapojení, no kvôli rušivému pôsobeniu elektromagnetického žiarenia vyvolaného v indukčnej cievke a zapaľovacej sviečke spaľovacieho motora, ktoré je bližšie opísané v kapitole Odstránenie problémov som sa rozhodol pre túto alternatívu, ktorá je jednoduchšia.

#### <span id="page-7-1"></span>**2.5 Softvérové vybavenie**

Softvérové vybavenie nie je až také komplexné, ako sa na prvý pohľad môže zdať. Program je rozdelený na 3 časti a to na reguláciu otáčok, snímanie otáčok a v neposlednom rade na snímanie teploty spaľovacieho motora. Celý program je časovo riešený cez príkaz Millis, ktorý spĺňa požiadavky lepšie, ako príkaz delay.

#### <span id="page-7-2"></span>**2.5.1 Regulácia otáčok**

Regulácia otáčok je riešená tak, že sa najskôr v mikropočítači pomocou nahratého programu porovnáva hodnota požadovaných otáčok, respektíve používateľom zadaných otáčok skrz tlačidlá na riadiacom panely s aktuálnymi otáčkami, respektíve otáčkami nameranými Hallovým senzorom. Ďalej program pracuje na princípe podmienok, čiže ak sú

otáčky zadané používateľom väčšie ako otáčky aktuálne, tak mikropočítač pošle signál do krokového motorčeka s informáciou, že sa má krokový motorček otáčať dovtedy, dokedy aktuálne otáčky zrovná s otáčkami požadovanými a tým pomocou páky a lanka umiestnenom na hriadeli krokového motorčeka, krokový motorček potiahne šupátko smerom hore, čo zapríčiní to, že motor pridá.

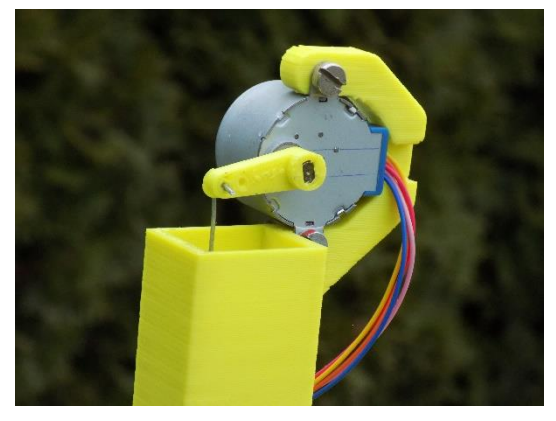

*Obrázok 9*

Toto celé je realizované pomocou troch jednoduchých tlačidiel. Úlohou týchto tlačidiel je po ich zopnutí posielať signál do mikropočítača. Tento signál v sebe drží informáciu, že ak je tlačidlo stlačené, tak sa k požadovaným otáčkam pripočíta určitá hodnota. Tlačidlo 1 k požadovaným otáčkam pripočíta hodnotu +1000 a tlačidlo 2 hodnotu +100. Tieto hodnoty sa však v pamäti mikropočítača iba uložia. Na to, aby sa celý tento proces zvyšovania otáčok začal diať, sa na ovládacom panely okrem týchto dvoch tlačidiel nachádza ešte potvrdzovacie tlačidlo, tlačidlo s názvom Enter.

Potvrdzovacie tlačidlo je realizované tak, že až po jeho stlačení pošle finálny signál do mikropočítača, ktorý následne celý tento proces spúšťa. Ak dané tlačidlo po zadávaní otáčok cez predošlé tlačidlá nestlačíme, tak otáčky zadané používateľom ostanú iba uložené v pamäti mikropočítača.

Program je ďalej ošetrený, že pokiaľ sú aktuálne otáčky rovné nule (takže motor je vypnutý) krokový motorček je blokovaný aby nepoškodil prírubu či samotný karburátor to znamená že pri vypnutom motore nevieme regulovať otáčky.

#### <span id="page-8-0"></span>**2.5.2 Meranie otáčok**

Meranie otáčok je realizované pomocou Hallovho senzora.

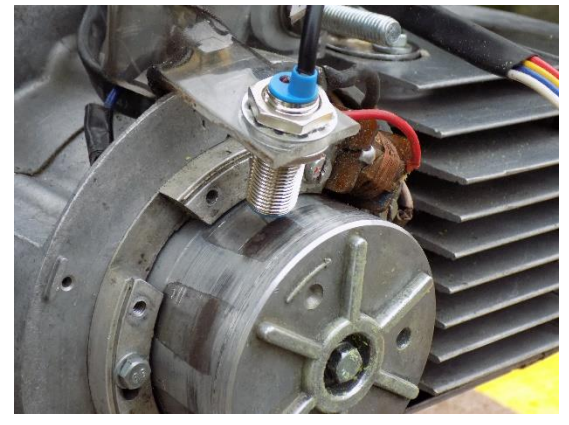

*Obrázok 10*

Od spustenia programu sa nameraná hodnota na Hallovom senzore posiela do mikropočítača. Následne je v mikropočítači nahratý program, ktorý danú hodnotu uloží, opäť prepočíta pomocou daného vzťahu a nakoniec vypíše na LCD displeji, program pre výpočet ma svoj vlastný časovač cez príkaz Millis.

#### <span id="page-9-0"></span>**3.5.3 Meranie teploty**

Meranie teploty je uskutočnené pomocou tepelného senzoru a to konkrétne termočlánku typu K. Teplota sa zaznamenáva hneď od spustenia programu a slúži na sledovanie zmien teploty pri rozličných otáčkach motora. Termočlánok som umiestnil na hlavu motora, z dôvodu že užívateľ musí sledovať stav teploty hlavy a válca motora, keďže motor je konštruovaný ako vzduchom chladený z mopedu ktorý je v pohybe, no v tomto projekte je využívaný ako stabilný motor bez prídavných ventilátorov.

#### <span id="page-9-1"></span>**2.6 Mechanická konštrukcia**

Mechanická konštrukcia pozostáva z originálneho motora značky Babetta typ 210 a jeho príslušných častí, pomocných 3D modelov, ovládacieho panela, rámu jaklového profilu obdĺžnikového priemeru, ktorý je následne využitý aj ako kostra pre elektrické súčasti mnou vytvoreného prístroja.

#### <span id="page-9-2"></span>**2.6.1 Konštrukcia a úpravy mechanickej časti**

Konštrukcia mechanickej časti bola o mnoho náročnejšia, ako som si myslel a ako sa na prvý pohľad môže zdať. Postupoval som nasledovne.

#### <span id="page-10-0"></span>**3.6.1.1 Rám**

Ako prvé som potreboval vytvoriť rám na uchytenie samotného motora. V predchádzajúcej časti som spomenul, že rám je vytvorený z jaklového profilu obdĺžnikového priemeru. Jaklový profil sa mi zdal byť pomerne tenký, ale bola to najlepšia možnosť, ktorá bola dostupná. Najskôr som na papier kreslil rôzne podoby, ako by samotný rám spoločne s 3D modelmi a prídavnou elektronikou mohol vyzerať. Keď už som našiel tu vhodnú, išiel som ju hneď realizovať.

Najskôr som narezal rôzne dlhé profily, ktoré som z počiatku iba skladal na seba s myšlienkou, či spĺňajú to, čo od nich očakávam. Profily som povrchovo upravil tak, aby na nich neostali ostré hrany.

Ako ďalšie som jaklové profily potreboval nejakým spôsobom spojiť. Metóda spájania, ktorú som zvolil bolo zváranie, ktoré som realizoval pomocou elektródovej, respektíve invertorovej zváračky. Zvolil som skôr hrubšie/pevné zvary, vzhľadom na to, že na nich spaľovací motor bude značne vibrovať. Zvarený rám som vyskúšal, naznačil si rôzne drážky a diery pre súčasti motora a ďalšie mnou pridané zariadenia. Ďalej som na stolovej vŕtačke vytvoril diery a pomocou brúsky upravil povrch kde boli robené zvary.

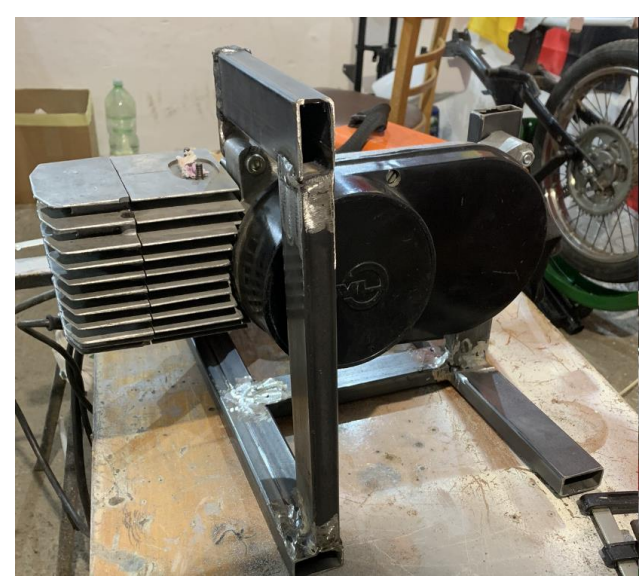

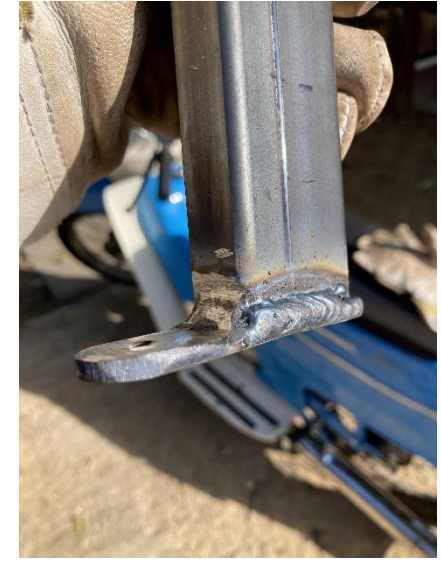

*Obrázok 4 Obrázok 11*

#### <span id="page-10-1"></span>**3.6.1.2 Farbenie a údržba**

Po následnej kontrole toho, či je rám vyhovujúci a či na ňom už nič nechýba, som ho nastriekal. Rám som striekal pomocou striekacej pištole a celý rám som dal do plniča.

Pôvodný plán bol rám aj nalakovať ale pre nízke teploty a značnú spokojnosťou s výsledkom naneseným plničom som sa rozhodol konečné lakovanie z projektu vynechať.

S predčasným výsledkom som bol značne spokojný a nechal som ho schnúť. Po zaschnutí prvej vrstvy farby som pridal vrstvu druhú a opäť nechal schnúť. Počas procesu schnutia, som čas využil na generálnu opravu spaľovacieho motora.

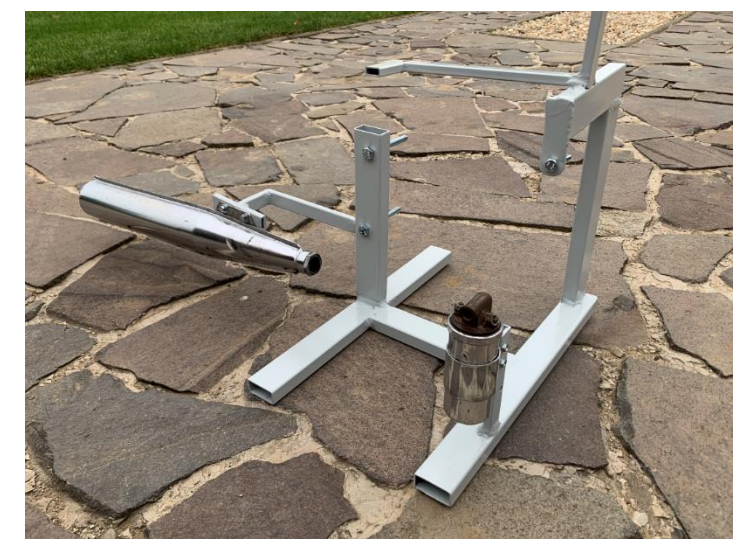

*Obrázok 5*

Motor som kompletne vyčistil, odmastnil, skontroloval prevodovku a celú kľukovú skriňu. Následne som na motore vymenil ojničné ložiská, motor poskladal a ďalší deň, keď už bola farba suchá, som ho aj so všetkými jeho súčasťami vyskúšal naštartovať. Predo mnou stál problém a to ako samotný motor štartovať. Rozhodol som sa vytvoriť 3D model štartéru do vítačky, ktorý keď už motor chytí samotný "štartér" sa vysunie aby sa uživateľ vyhol úrazu.

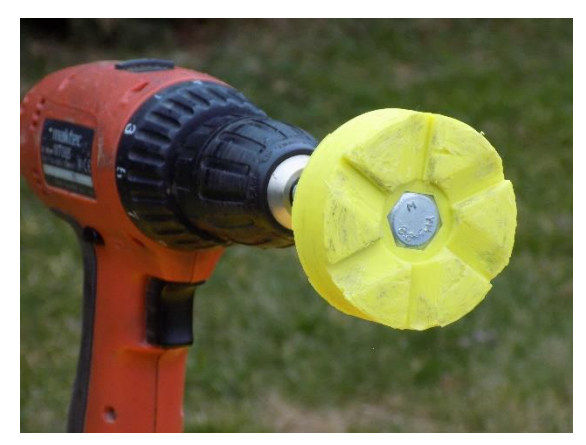

*Obrázok 12*

#### <span id="page-12-0"></span>**3.6.1.3 Elektronika**

Ďalej som zabezpečil potrebné elektronické zariadenia, aby som mohol realizovať hlavnú časť tejto práce a to samotné meranie a reguláciu otáčok. Ako bolo spomenuté v predchádzajúcich kapitolách, tieto zariadenia sú Hallov senzor, termočlánok typu K s driverom MAX6675, mikropočítač Arduino Uno spoločne s vodičmi, krokový motorček, tlačidlá, doska plošného spoja a samozrejme displej.

Tieto zariadenia som najprv dôkladne otestoval a neskôr som sa pomocou nich postupne učil, ako s nimi pracovať a testoval som rôzne programy a funkcie daných modulov, až pokiaľ som sa nedostal k programom, ktoré zodpovedajú mojej predstave a súčasne som vytváral potrebné 3D modely, ktoré boli spomenuté v jednej z predchádzajúcich kapitol.

#### **3.6.1.4 Ovládací panel**

Keď sa mi už podarilo všetky problémy týkajúce sa pridanej elektroniky vyriešiť začal som s tvorbou jednoduchého a zároveň dostatočne priehľadného ovládacieho panela. Ovládací panel bol pôvodne umiestnený v trojuholníkovom boxe pod nádržou a bol vytvorený z plexiskla. Kvôli vysokým vibráciám som sa rozhodol celú elektroniku presunúť do krabičky.

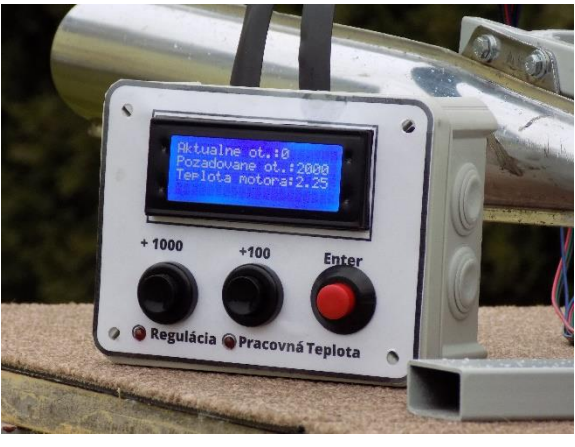

*Obrázok 13*

Na prednej časti ovládacieho panela sa nachádzajú 3 tlačidlá, 2 kontrolky a to keď je krokový motorček v pohybe – regulujeme otáčky, druhá kontrolka signalizuje keď sa motor zohreje nad hodnotu 80 stupňov Celzia – pracovná teplota. Taktiež sa tam nachádza LCD display kde na prvom riadku vypisuje aktuálne otáčky, na druhom riadku požadované otáčky, tretí riadok zobrazuje aktuálnu teplotu motora a vo štvrtom riadku ktorý sa zobrazuje až po stlačení tlačidla Enter otáčky, ktoré sa v daný moment motor snaží dosiahnuť. Vo vnútri ovládacieho panela je uložený mikropočítač Arduino Uno, ktorý ako bolo už spomenuté zabezpečuje komunikáciu medzi jednotlivými prvkami.

#### <span id="page-13-0"></span>**3.6.1.5 3D modely**

Pri realizácii tohto projektu som využil pomocné mnou navrhnuté 3D modely rôznych druhov. Ako software na tvorbu týchto modelov som použil Autodesk Inventor Professional. Tento software som zvolil z dôvodu, že som sa na ňom učil tvoriť rôzne súčiastky v nižších ročníkoch strednej školy, čiže už som v ňom bol dostatočne zbehlý na tvorbu dielov pre mňa potrebných.

Mojím prvým pomocným 3D modelom bol model štartéra motora. Tento štartér som vytvoril z dôvodu, že je pre mňa pôvodné štartovanie pomocou pedálov nevhodné. Ako ďalší som vytvoril 3D model príruby, ktorá je umiestnená na karburátore motora a je o ňu pripevnený krokový motorček. Posledným modelom, ktorý som využil bol 3D model páky, ktorá je umiestnená na rotore krokového motorčeka a je o ňu pripevnené plynové lanko.

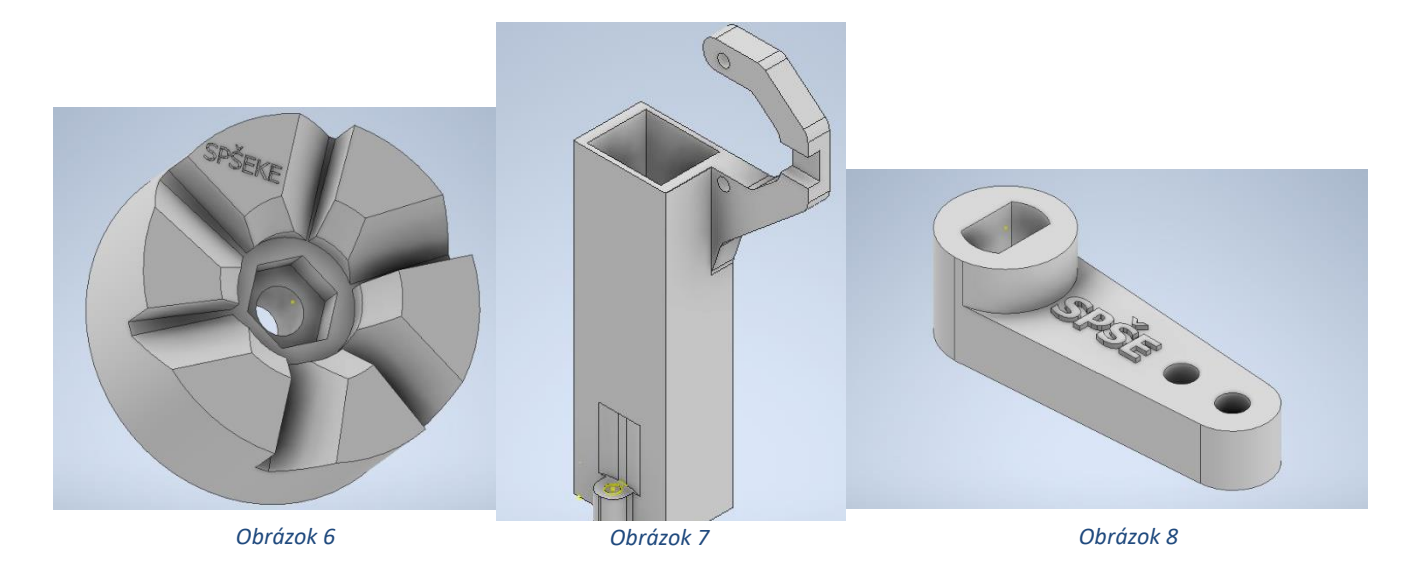

### <span id="page-13-1"></span>**2.7 Odstránenie problémov**

Pri tejto práci sa vyskytol iba jeden problém. Príčina a priebeh problému mi zo začiatku vôbec nebola jasná, no poctivým hľadaním informácii a študovaním som sa dostal najprv k príčine a neskôr aj k jeho samotnému riešeniu.

Problém vyzeral nasledovne. Bez toho, aby som priložil Hallov senzor k magnetom rotora naštartovaného spaľovacieho motora sa na displeji prejavovalo značne rušenie vo forme blikania a vypisovania rôznych znakov. Čím viac som sa so senzorom k motoru, respektíve k rotoru približoval, tým bolo rušenie intenzívnejšie. Zároveň som pozoroval, že počas pridávania otáčok motora rušenie taktiež naberá na intenzite.

Moje prvotné nápady smerovali k sile točivého magnetického poľa, ktoré rotor otáčaním generoval. Tento problém sa mi pri prvotnom testovaní Hallovho senzora neprejavoval, pretože som senzor netestoval priamo na naštartovanom motore, ale iba krúžením rôznych magnetov okolo neho, čiže som nedosiahol také otáčky, ako samotný motor. Napokon som tento problém vyvrátil tým, že som rotor z motora vybral a umiestnil som ho na stolovú vŕtačku. Vŕtačku som spustil a skúsil som otáčky zmerať na nej, čo fungovalo perfektne. Dlho som tápal, kým som prišiel na to, že problém je úplne niekde inde.

Napokon som zistil, že problémom bolo elektromagnetické žiarenie, čo som zistil tak, že som sa k motoru postupne približoval s multimetrom. Na tento problém som skúšal vymyslieť mnoho riešení. Elektromagnetické žiarenie, ktorého presný zdroj som zatiaľ nepoznal bolo natoľko intenzívne, že pôsobilo na vzdialenosť až štyroch metrov. Prvým pokusom, ako som sa tento problém snažil vyriešiť bolo, že som z hliníku vyrobil krytku na cievku zapaľovania umiestnenú nad rotorom a krytku následne uzemnil. Táto krytka mala jednak zabrániť šíreniu elektromagnetického žiarenia do okolia a taktiež obmedziť to, aby siločiary točivého magnetického poľa prenikali k tejto cievke. Tento pokus však nefungoval.

Neskôr som zistil, že zdrojom tohto intenzívneho elektromagnetického žiarenia nie je cievka nad rotorom, ale práve indukčná cievka spoločne so zapaľovacou sviečkou a vn kbálom. Takže ďalší pokus vyriešiť tento problém spočíval v tom, že som indukčnú cievku a rovnako aj kábel z nej pripojený na zapaľovaciu sviečku obalil alobalom s myšlienkou toto žiarenie tieniť. Samozrejme to nefungovalo. Ďalšie riešenie, respektíve ďalší pokus spočíval v tom, že som po celom povrchu na spomínaný kábel zaviedol medenú mriežku a uzemnil ju. Táto mriežka mala mať rovnakú funkciu ako aj alobal v prvom pokuse. Tento spôsob taktiež nefungoval.

Po vyčerpávajúcich zisteniach, že sa tento problém nedá riešiť touto formou, som napokon prišiel na spôsob, ako tento problém vyriešiť a to tieneným odrušeným káblom s odrušenou fajkou. Použili sme VN kábel s umelým vláknom a odrušenú fajku ktorá ma odpor 1 000 Ohm. Po dostatočnom preštudovaní tohto pojmu, som sa snažil problém

vyriešiť, čo sa mi aj podarilo. Zistil som, že existujú rôzne spôsoby odrušovania a pre mňa najvhodnejší bolo práve odrušovanie odporom.

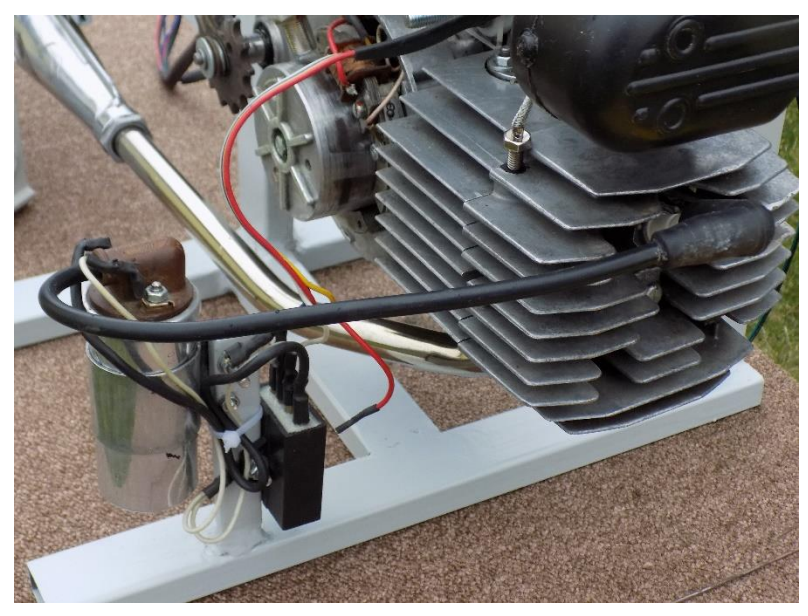

*Obrázok 14*

## <span id="page-15-0"></span>**2.8 Fotografie projektu**

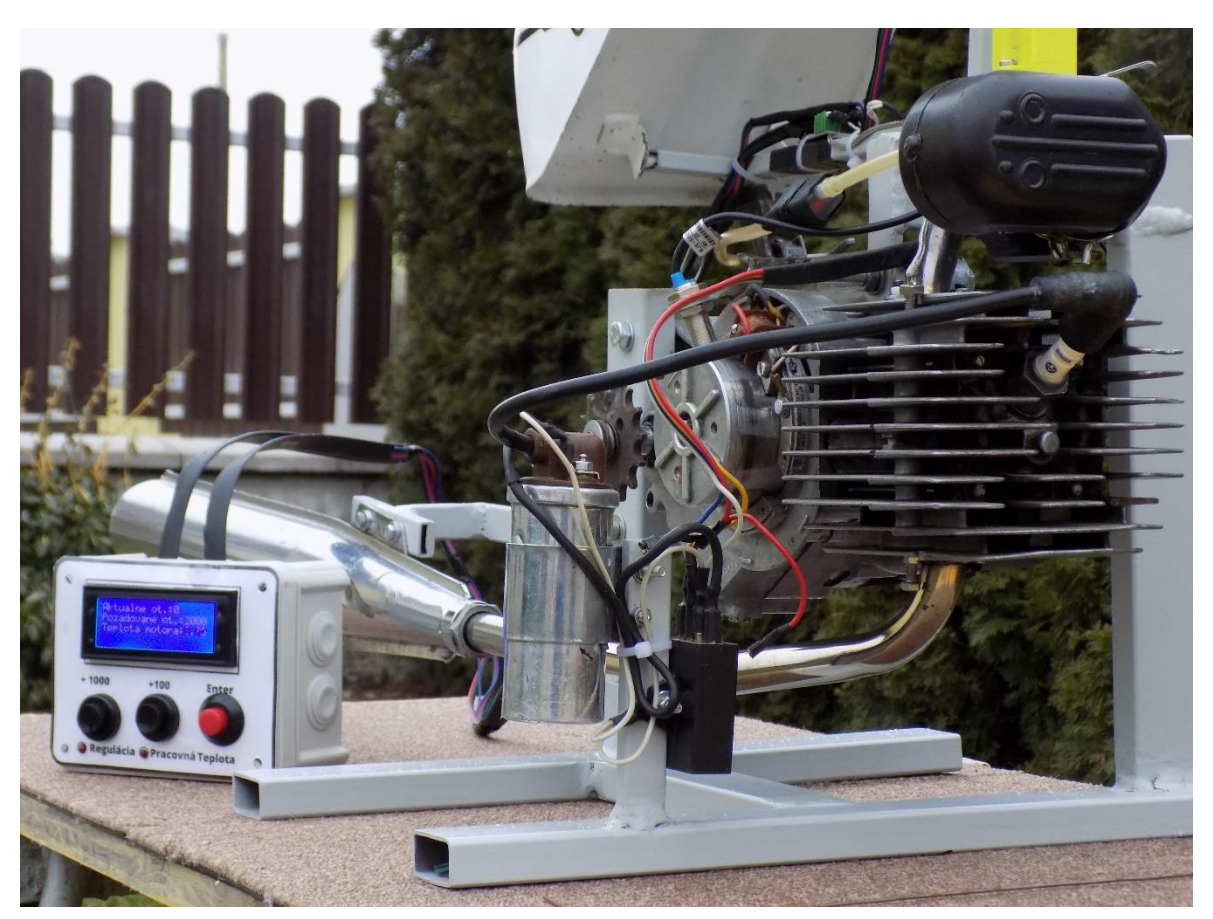

*Obrázok 15*

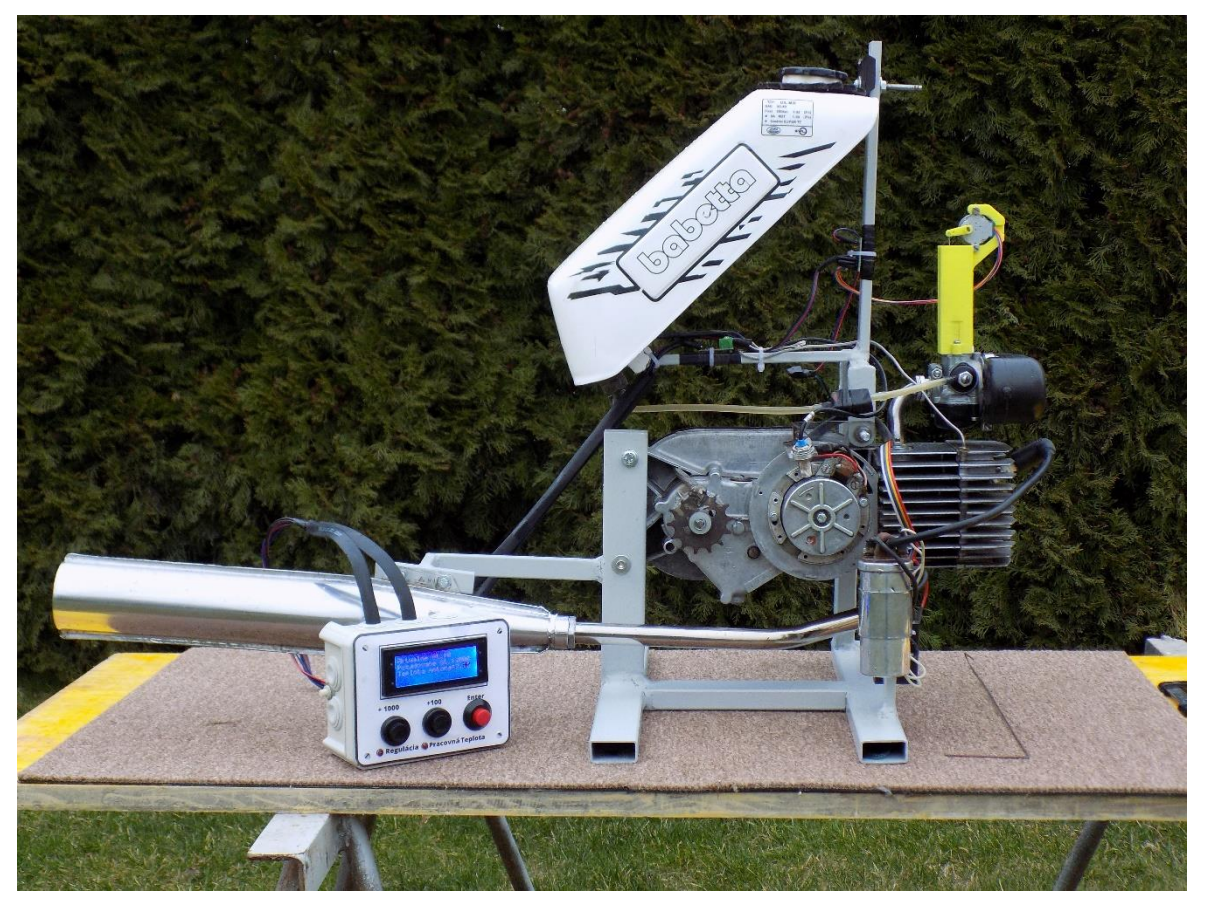

*Obrázok 16*

## <span id="page-16-0"></span>**3. Záver a výsledky práce**

Vo svojej práci som dosiahol to, čo som si zadal v cieli práce. Vyhotovil som regulátor otáčok spaľovacieho motora. Pri realizácii tohto zariadenia som využil mikropočítač, čo znamenalo využitie moderných technológií a súčasne značné ušetrenie miesta. Rovnako som využil dnes populárnu 3D tlač, pomocou ktorej som vytvoril potrebné modely. Ako ďalšie som zhodnotil, že toto mnou vyhotovené zariadenie je v celku všestranné, respektíve že sa s menšími konštrukčnými úpravami dá bez problémov použiť aj pri objemovo väčších motoroch.

Pri tvorbe tohto projektu som sa toho mnoho nového naučil a taktiež som pokryl aj niektoré nedostatky týkajúce sa doterajších znalostí. Cieľ práce bol naplnený a môžem konštatovať, že som ho úspešne splnil.

## <span id="page-17-0"></span>**4. Zoznam použitej literatúry**

- 1. Katalógový list MAX6675 <https://datasheets.maximintegrated.com/en/ds/MAX6675.pdf>
- 2. Katalógový list 28BYJ-48 [https://www.mouser.com/datasheet/2/758/stepd-01-data-sheet-](https://www.mouser.com/datasheet/2/758/stepd-01-data-sheet-1143075.pdf)[1143075.pdf](https://www.mouser.com/datasheet/2/758/stepd-01-data-sheet-1143075.pdf)
- 3. Katalógový list NJK-5002C [https://pdf.direnc.net/upload/njk-5002c-npn-proximity-hall](https://pdf.direnc.net/upload/njk-5002c-npn-proximity-hall-effect-sensor-datasheet.pdf)[effect-sensor-datasheet.pdf](https://pdf.direnc.net/upload/njk-5002c-npn-proximity-hall-effect-sensor-datasheet.pdf)
- 4. Hallov jav <http://hyperphysics.phy-astr.gsu.edu/hbase/magnetic/Hall.html>
- 5. Odrušovanie [http://cloud-](http://cloud-4.edupage.org/cloud/Odrusenie.pdf?z%3AjDQCNLsbT3ndMoM%2BPN1EPwnbc1%2BpLQFddansMDsQvn8DgSrdib0DoymBbos8aTzs)[4.edupage.org/cloud/Odrusenie.pdf?z%3AjDQCNLsbT3ndMoM%2BPN1EPwnbc1%2Bp](http://cloud-4.edupage.org/cloud/Odrusenie.pdf?z%3AjDQCNLsbT3ndMoM%2BPN1EPwnbc1%2BpLQFddansMDsQvn8DgSrdib0DoymBbos8aTzs) [LQFddansMDsQvn8DgSrdib0DoymBbos8aTzs](http://cloud-4.edupage.org/cloud/Odrusenie.pdf?z%3AjDQCNLsbT3ndMoM%2BPN1EPwnbc1%2BpLQFddansMDsQvn8DgSrdib0DoymBbos8aTzs)
- 6. Millis <https://forum.arduino.cc/t/using-millis-for-timing-a-beginners-guide/483573>
- 7. Krokový motorček <https://robojax.com/course1/?vid=lecture107&sub=lecture107-4>
- 8. Hallov senzor [https://forum.arduino.cc/t/fastest-simplest-and-easiest-hall-effect](https://forum.arduino.cc/t/fastest-simplest-and-easiest-hall-effect-tachometer/872868)[tachometer/872868](https://forum.arduino.cc/t/fastest-simplest-and-easiest-hall-effect-tachometer/872868)
- 9. LCD i2C <https://microcontrollerslab.com/i2c-lcd-arduino-tutorial/>
- 10. MAX 6675 v.2 <https://randomnerdtutorials.com/arduino-k-type-thermocouple-max6675/>